# <span id="page-0-0"></span>Calidad

#### Ricardo Pérez López

## IES Doñana, curso 2023/2024

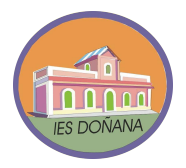

Generado el 2023/09/14 a las 18:30:00

 $^{(0)}/^{39}$ 

- 1. [Documentación interna](#page-2-0)
- 2. [Depuración](#page-22-0)
- 3. [Pruebas](#page-25-0)

<sup>1</sup>*/*<sup>39</sup>

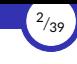

# <span id="page-2-0"></span>1. [Documentación interna](#page-2-0)

- 1.1 [Concepto](#page-3-0)
- 1.2 [Comentarios](#page-5-0)
- 1.3 *[Docstrings](#page-7-0)*
- 1.4 [pydoc](#page-14-0)
- 1.5 Estándares de codificación

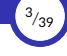

#### <span id="page-3-0"></span>1.1. [Concepto](#page-3-0)

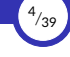

#### **Concepto**

- $\triangleright$  El uso apropiado de una clara disposición del texto, la inclusión de comentarios apropiados y una buena elección de los identificadores, se conoce como documentación interna o autodocumentación.
- $\triangleright$  La autodocumentación no es ningún lujo superfluo; por el contrario, se considera preciso adquirir desde el principio el hábito de desarrollar programas claros y bien autodocumentados.

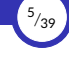

#### <span id="page-5-0"></span>1.2. [Comentarios](#page-5-0)

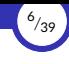

#### **Comentarios**

- ▶ Recordaremos lo más importante que ya sabemos sobre los comentarios:
	- $\blacksquare$  Los comentarios van desde el carácter # hasta el final de la línea.
	- Para crear comentarios de varias líneas, se puede usar una cadena encerrada entre triples comillas (""").
	- Deben expresar información que no sea evidente por la simple lectura del código fuente.
	- No deben decir lo mismo que el código, porque entonces será un comentario *redundante* que, si no tenemos cuidado, puede acabar diciendo algo incompatible con el código si no nos preocupamos de actualizar el comentario cuando cambie el código (que lo hará).
	- Deben ser los justos: ni más ni menos que los necesarios.

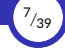

#### <span id="page-7-0"></span>1.3. *[Docstrings](#page-7-0)*

*Docstrings*

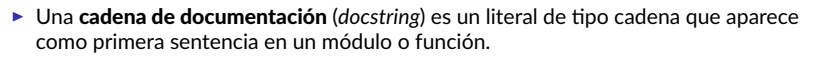

- ▶ Las *docstrings* son comentarios que tienen la finalidad de **documentar** el módulo o la función correspondientes.
- ▶ Por convenio, las *docstrings* siempre se delimitan mediante triples dobles comillas (""").
- ▶ La función help muestran la *docstring* del objeto para el que se solicita la ayuda.
- **▶ Internamente, la** *docstring* se almacena en el atributo doc del objeto.

#### Ejemplo

```
"""Módulo de ejemplo (ejemplo.py)."""
def saluda(nombre):
    """Devuelve un saludo.
   Args:
        nombre (str): El nombre de la persona a la que saluda.
    Returns:
        str: El saludo.
    return "¡Hola, " + nombre + "!"
```
▶ Existen dos formas distintas de *docstrings*:

- **De una sola línea (***one-line***):** para casos muy obvios que necesiten poca explicación.
- **De varias líneas (***multi-line***):** para casos donde se necesita una explicación más detallada.

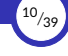

#### >>> **import** ejemplo >>> help(ejemplo) Help on module ejemplo: NAME ejemplo - Módulo de ejemplo (ejemplo.py). **FUNCTIONS** saluda(nombre) Devuelve un saludo. Args: nombre (str): El nombre de la persona a la que saluda. Returns: str: El saludo. FILE /home/ricardo/python/ejemplo.py >>> help(ejemplo.saluda) Help on function saluda **in** module ejemplo: saluda(nombre) Devuelve un saludo. Args: nombre (str): El nombre de la persona a la que saluda. Returns: str: El saludo.

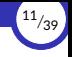

- ▶ Lo que hace básicamente la función help(*objeto*) es acceder al contenido del atributo doc del objeto y mostrarlo de forma legible.
- $\triangleright$  Siempre podemos acceder directamente al atributo  $\frac{d}{d}$  doc para recuperar la *docstring* original usando *objeto*.\_\_doc\_\_:

```
>>> import ejemplo
>>> print(ejemplo. doc )
Módulo de ejemplo (ejemplo.py).
>>> print(ejemplo.saluda.__doc__)
Devuelve un saludo.
    Args:
        nombre (str): El nombre de la persona a la que saluda.
    Returns:
        str: El saludo.
```
▶ Esta información también es usada por otras herramientas de documentación externa, como pydoc.

## ¿Cuándo y cómo usar cada forma de *docstring*?

#### ▶ *Docstrings* de una sola línea:

- Más apropiada para funciones sencillas.
- Las comillas de apertura y cierre deben aparecer en la misma línea.
- No hay líneas en blanco antes o despues de la *docstring*.
- Debe ser una frase acabada en punto que describa el efecto de la función («Hace *esto*», «Devuelve *aquello*»…).
- No debe ser una signatura, así que lo siguiente está mal:

```
def funcion(a, b):
       funcion(a, b) -> tuple"""
```
Esto está mejor:

```
def funcion(a, b):
       """Hace esto y aquello, y devuelve una tupla."""
```
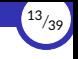

#### ▶ *Docstrings* de varias líneas:

- Toda la *docstring* debe ir indentada al mismo nivel que las comillas de apertura.
- La primera línea debe ser un resumen informativo y caber en 80 columnas.

Puede ir en la misma línea que las comillas de apertura, o en la línea siguiente.

- A continuación, debe ir una línea en blanco, seguida de una descripción más detallada.
- La *docstring* de un módulo debe enumerar los elementos que exporta, con una línea resumen para cada uno.
- La *docstring* de una función debe resumir su comportamiento y documentar sus argumentos, valores de retorno, efectos laterales, excepciones que lanza y precondiciones (si tiene).

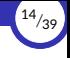

### <span id="page-14-0"></span>1.4. [pydoc](#page-14-0)

[Calidad](#page-0-0) [© Ricardo Pérez López \(IES Doñana, curso 2023/2024\)](https://pro.iesdonana.org)

#### pydoc

- $\triangleright$  El módulo pydoc es un generador automático de documentación para programas Python.
- ▶ La documentación generada se puede presentar en forma de páginas de texto en la consola, enviada a un navegador web o guardada en archivos HTML.
- ▶ Dicha documentación se genera a par琀椀r de los *docstrings* de los elementos que aparecen en el código fuente del programa.
- $\triangleright$  La función help llama al sistema de ayuda en línea del intérprete interactivo, el cual usa pydoc para generar su documentación en forma de texto para la la consola.

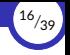

- ▶ En la línea de órdenes del sistema operativo, se puede usar  $pydoc$  pasándole el nombre de una función, módulo o atributo:
	- 1. Si no se indican más opciones, se visualizará en pantalla la documentación del objeto indicado:

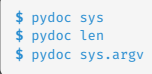

2. Con la opción -w se genera un archivo HTML:

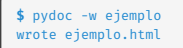

3. Con la opción -b se arranca un servidor HTTP y se abre el navegador para visualizar la documentación:

```
$ pydoc -b
Server ready at http://localhost:45373/
Server commands: [b]rowser, [q]uit
server>
```
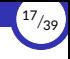

## <span id="page-17-0"></span>1.5. Estándares de codificación

1.5.1 [PEP 8](#page-18-0) 1.5.2 [pylint](#page-18-0) 1.5.3 [autopep8](#page-22-0)

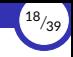

#### <span id="page-18-0"></span>pylint

- $\triangleright$  pylint es una herramienta que comprueba determinado tipo de errores en el código fuente de un programa Python.
- ▶ Trata de asegurar que el programa se ajusta a un estándar de codificación.
- ▶ Localiza determinados patrones que están mal vistos o que pueden mejorarse fácilmente.
- ▶ Sugiere cambios en el código, recomienda refactorizaciones y ofrece detalles sobre la complejidad del código.
- $\triangleright$  Se puede instalar o manualmente haciendo:

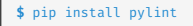

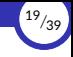

- ▶ También se puede instalar indirectamente a través de Visual Studio Code. Para ello:
	- Instalar la extensión *Python*.
	- Configurar las siguientes opciones:
	- Python > Linting: Enabled: Activado
		- Python > Linting: Pylint Enabled: Activado
- ▶ De esta forma, Visual Studio Code ejecutará pylint de forma automática cuando estemos editando un archivo de código fuente de Python.

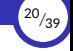

▶ Desde la consola,  $py$ l int se ejecuta directamente sobre un archivo .py:

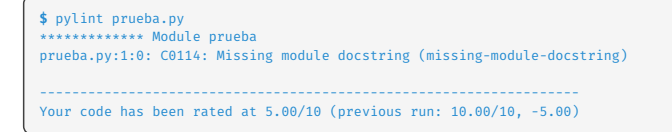

▶ Se puede deshabilitar la comprobación de determinados *defectos* usando la opción --disable:

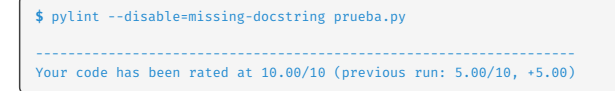

 $\triangleright$  Con la opción --lists-msgs se pueden consulta la lista de todos los comprobadores predefinidos.

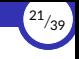

- $\triangleright$  En Visual Studio Code, se pueden establecer las opciones de arranque de  $p$ ylint (por ejemplo, para deshabilitar ciertas comprobaciones).
- **▶ Para ello, en la configuración de VS Code se cambia la opción** *Python* **› Linting:** *Pylint Args*.
- ▶ Por ejemplo, si queremos deshabilitar algunas comprobaciones, podemos poner lo siguiente en dicha opción:
	- --disable=invalid-name,redefined-outer-name,missing-docstring

<span id="page-22-0"></span>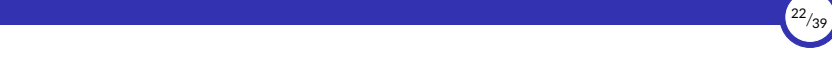

# 2. [Depuración](#page-22-0)

#### 2.1 [print](#page-23-0)

2.2 [Depuración en el IDE](#page-24-0)

<span id="page-23-0"></span>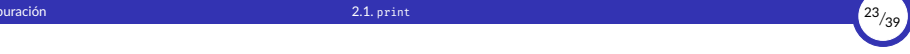

### 2.1. [print](#page-23-0)

[Calidad](#page-0-0) [© Ricardo Pérez López \(IES Doñana, curso 2023/2024\)](https://pro.iesdonana.org)

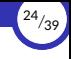

## <span id="page-24-0"></span>2.2. [Depuración en el IDE](#page-24-0)

<span id="page-25-0"></span>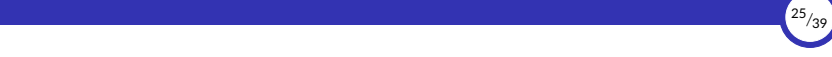

# 3. [Pruebas](#page-25-0)

3.1 [Enfoques de pruebas](#page-26-0)

3.2 [Estrategias de pruebas](#page-27-0)

3.3 [doctest](#page-28-0)

3.4 [pytest](#page-32-0)

3.5 [Desarrollo conducido por pruebas](#page-36-0)

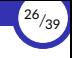

### <span id="page-26-0"></span>3.1. [Enfoques de pruebas](#page-26-0)

3.1.1 [Pruebas de caja blanca](#page-27-0)

3.1.2 [Pruebas de caja negra](#page-27-0)

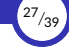

### <span id="page-27-0"></span>3.2. [Estrategias de pruebas](#page-27-0)

3.2.1 [Unitarias](#page-28-0) 3.2.2 [Funcionales](#page-28-0) 3.2.3 [De aceptación](#page-28-0)

<span id="page-28-0"></span>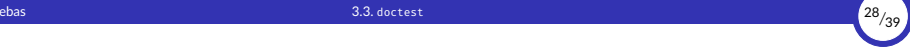

#### 3.3. [doctest](#page-28-0)

# 3. [Pruebas](#page-25-0) 3.3. [doctest](#page-28-0) <sup>29</sup>*/*<sup>39</sup>

#### doctest

- $\triangleright$  doctest es una herramienta que permite realizar pruebas de forma automática sobre una función.
- ▶ Para ello, se usa la *docstring* de la función.
- ▶ En ella, se escribe una *simulación* de una pretendida ejecución de la función desde el intérprete interactivo de Python.
- ▶ La herramienta comprueba si la salida obtenida coincide con la esperada según dicta la *docstring* de la función.
- ▶ De esta forma, la *docstring* cumple dos funciones:
	- **Documentación de la función**
	- Especificación de casos de prueba de la función.

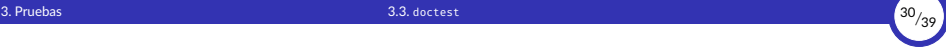

```
# ejemplo.py
def factorial(n):
   """Devuelve el factorial de n, un número entero >= 0.
   >>> [factorial(n) for n in range(6)]
   [1, 1, 2, 6, 24, 120]
   >>> factorial(30)
   265252859812191058636308480000000
   >>> factorial(-1)
   Traceback (most recent call last):
        ...
   ValueError: n debe ser >= 0
   """
   import math
   if not n >= 0:
       raise ValueError("n debe ser >= 0")
   result = 1factor = 2while factor <= n:
       result * = factor
       factor += 1return result
```
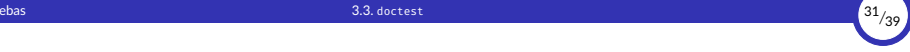

```
$ python -m doctest ejemplo.py
$ python -m doctest ejemplo.py -v
Trying:
    [factorial(n) for n in range(6)]
Expecting:
    [1, 1, 2, 6, 24, 120]
ok
Trying:
    factorial(30)
Expecting:
    265252859812191058636308480000000
ok
Trying:
    factorial(-1)
Expecting:
    Traceback (most recent call last):
    ValueError: n debe ser >= 0
ok
1 items had no tests:
    ejemplo
1 items passed all tests:
   3 tests in ejemplo.factorial
3 tests in 2 items.
3 passed and 0 failed.
Test passed.
```
<span id="page-32-0"></span>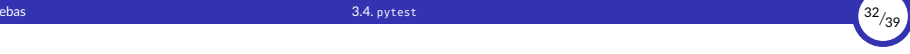

### 3.4. [pytest](#page-32-0)

# 3. [Pruebas](#page-25-0) 3.4. [pytest](#page-32-0) <sup>33</sup>*/*<sup>39</sup>

#### pytest

- ▶ pytest es una herramienta que permite realizar pruebas automáticas sobre una función o programa Python, pero de una manera más general que con doctest.
- ▶ La forma más sencilla de usarla es crear una función llamada test\_⟨*nombre*⟩ por cada función ⟨*nombre*⟩ que queramos probar.
- **► Esa función test\_** $\langle$ *nombre* $\rangle$  será la encargada de probar automáticamente el funcionamiento correcto de la función ⟨*nombre*⟩.
- ▶ Dentro de la función test\_⟨*nombre*⟩, usaremos la orden **assert** para comprobar si se cumple una determinada condición.
- ▶ En caso de que no se cumpla, se entenderá que la función ⟨*nombre*⟩ no ha superado dicha prueba.
- $\triangleright$  En Python 3, la herramienta se llama pytest-3 y se instala mediante:

```
python $ sudo apt install python3-pytest
```
3. [Pruebas](#page-25-0) 3.4. [pytest](#page-32-0) 344. pytest 344. pytest 344. pytest 344. pytest 344. pytest 34<sub>/39</sub> and 34<sub>/39</sub> and 34<sup>/39</sup>/39 and 34<sup>/39</sup>/39 and 34<sup>/39</sup>/39 and 34<sup>/39</sup>/39 and 34<sup>/39</sup>/39 and 34<sup>/39</sup>/39 and 34<sup>/39</sup>/39 and 34<sup>/39</sup>/39

```
# test_ejemplo.py
def inc(x):
   return x + 1
def test_respuesta():
    assert inc(3) == 5
```

```
$ pytest-3
======================== test session starts =========================
platform linux -- Python 3.8.5, pytest-4.6.9, py-1.8.1, pluggy-0.13.0
rootdir: /home/ricardo/python
collected 1 item
test_ejemplo.py F [100%]
       ============================== FAILURES ==============================
                        ___________________________ test_respuesta ___________________________
   def test_respuesta():
> assert inc(3) == 5
E assert 4 == 5<br>F + where 4 == 5+ where 4 = inc(3)test_ejemplo.py:7: AssertionError
====================== 1 failed in 2.48 seconds ======================
```
3. [Pruebas](#page-25-0) 3.4. [pytest](#page-32-0) <sup>35</sup>*/*<sup>39</sup>

- ▶ pytest sigue la siguiente estrategia a la hora de localizar pruebas:
	- Si no se especifica ningún argumento, empieza a buscar recursivamente empezando en el directorio actual.
	- En esos directorios, busca todos los archivos test  $*$ . py  $o *$  test.py.
	- En esos archivos, localiza todas las funciones cuyo nombre empiece por test.

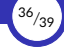

## <span id="page-36-0"></span>3.5. [Desarrollo conducido por pruebas](#page-36-0)

3.5.1 [Ciclo de desarrollo](#page-38-0)

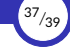

## Desarrollo conducido por pruebas

- ▶ El desarrollo conducido por pruebas o TDD (del inglés, *test‐driven development*) es una práctica de ingeniería de software que agrupa otras dos prácticas:
	- Escribir las pruebas primero (*test first development*).
	- Refactorización (*refactoring*).
- ▶ Para escribir las pruebas generalmente se utilizan **pruebas unitarias** (*unit test*).
- $\triangleright$  El propósito del desarrollo guiado por pruebas es lograr un código limpio que funcione.
- $\triangleright$  La idea es que los requisitos sean traducidos a pruebas, de este modo, cuando las pruebas pasen se garantizará que el software cumple con los requisitos que se han establecido.

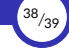

#### <span id="page-38-0"></span>Ciclo de desarrollo

- $\triangleright$  En primer lugar se debe definir una lista de requisitos y después se ejecuta el siguiente ciclo:
	- 1. Elegir un requisito: Se elige el que nos dará mayor conocimiento del problema y que además sea fácilmente implementable.
	- 2. Escribir una prueba: Se comienza escribiendo una prueba para el requisito, para lo cual el programador debe entender claramente las especificaciones de la funcionalidad a implementar.
	- 3. Verificar que la prueba falla: Si la prueba no falla es porque el requisito ya estaba implementado o porque la prueba es errónea.
	- 4. Escribir la implementación: Se escribe el código más sencillo que haga que la prueba funcione.
	- 5. Ejecutar las pruebas automatizadas: Se verifica si todo el conjunto de pruebas se pasa correctamente.
	- 6. Refactorizar: Se modifica el código para hacerlo más mantenible con cuidado de que sigan pasando todas las pruebas.
	- 7. Actualizar la lista de requisitos: Se tacha el requisito implementado y se agregan otros nuevos si hace falta.

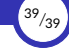

- <span id="page-39-0"></span>▶ Todo este ciclo se resume en que, por cada requisito, hay que hacer:
	- 1. Rojo: el test falla
	- 2. Verde: se pasa el test
	- 3. Refactorizar: se mejora el código